## PSU Philadelphia LIDAR Portal

- 1) Go to website: https://maps.psiee.psu.edu/preview/map.ashx?layer=2021
- 2) You should see a map similar to this (grid may take a moment to appear):

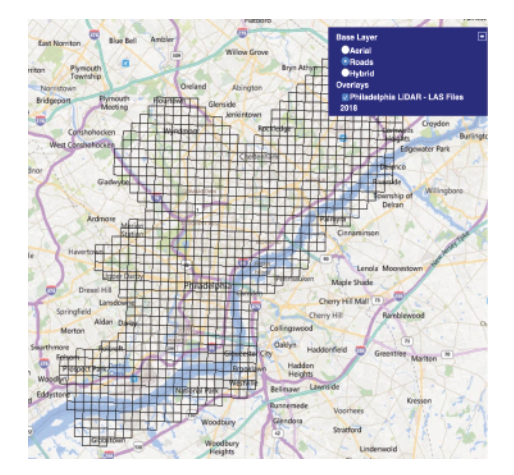

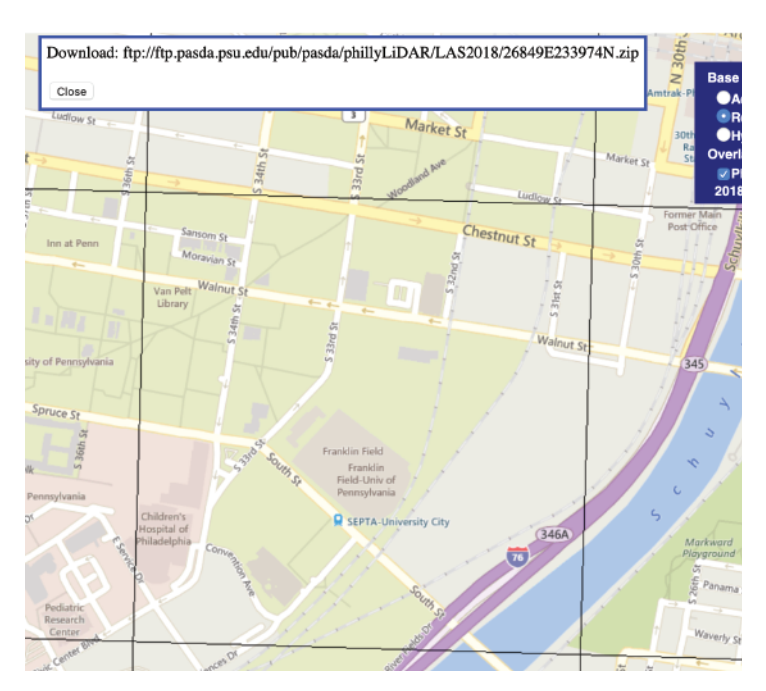

3 ) Zoom in and click on your region of interest:

3 ) Select link and copy/paste into browser URL bar:

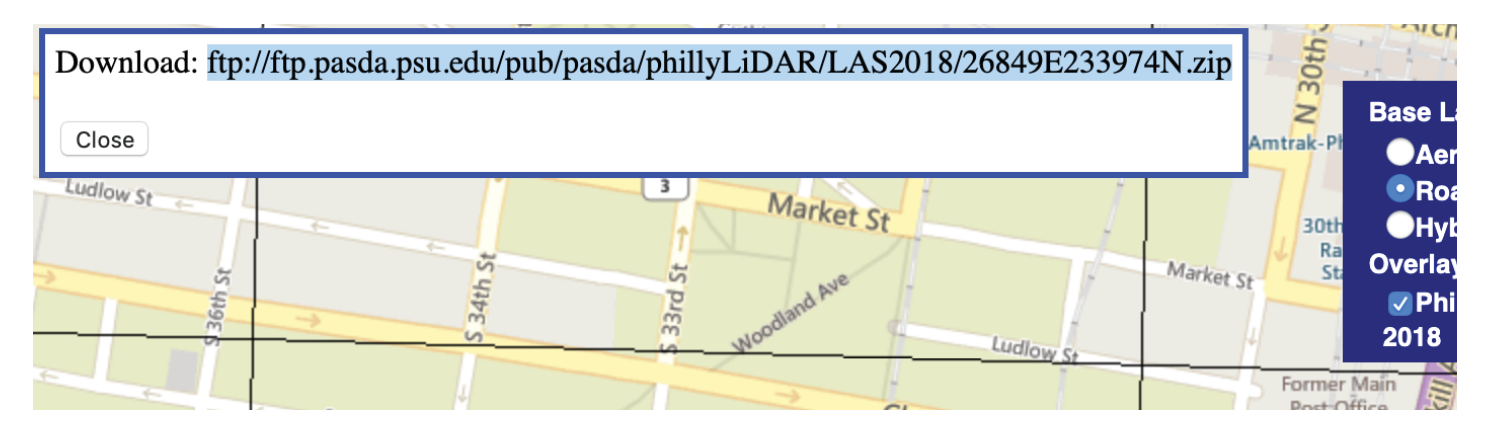